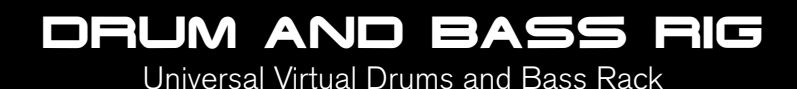

# **Quick Start Guide**

This guide is intended to help get you started quickly. In order to achieve optimal usage of your new Drum and Bass Rig software, we recommend that you carefully study the enclosed product manual, either after completing the process described in this guide or before.

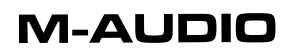

## **Drum and Bass Rig Installation Guide**

#### **This guide covers product installation only. Please see the folder "Manuals" on the Installation CD for full product documentation.**

**Note:** The Installation CD includes both the M-Audio Drum and Bass Rig as well as the M-Audio Key Rig installers. The Drum and Bass Rig package includes a certification code for only the M-Audio Drum and Bass Rig, but you may authorize the M-Audio Key Rig as a fully working 30-day demo version (see below for Certification Information).

#### **Windows:**

- 1. Insert the M-Audio Drum and Bass Rig CD-ROM in your computer's CD-ROM drive.
- 2. Explore the CD and double-click the file named "M-Audio Drum and Bass Rig Setup." The installer will execute.
- 3. During the installation, the installer will ask you to specify two directories on your computer. The first directory is your VST plug-in directory. This is where the M-Audio Drum and Bass Rig VST plug-in will be installed. The second directory is Drum and Bass Rig's sound data file. The file is about 260 MB in size and can be placed in a different location from the program, if necessary.
- 4. When the installer finishes installing the software, press "Finish."
- 5. M-Audio Drum and Bass Rig is now installed on your computer. You will need to certify your copy of the software before you begin making music—please see "Certification" below for these directions.

#### **Macintosh:**

- 1. Insert the M-Audio Drum and Bass Rig CD-ROM in your computer's CD-ROM drive.
- 2. Double-click the CD that appears on your desktop
- 3. Open the folder for the plug-in format you require (AU, RTAS, VST, or standalone)
- 4. When the installer finishes installing the software, press "Close."
- 5. M-Audio Drum and Bass Rig is now installed on your computer. You will need to certify your copy of the software before you begin making music—please see "Certification" below for these directions.

## **Certification:**

- 1. Once the M-Audio Drum and Bass Rig software has been installed, start your host audio application (for example. Ableton Live).
- 2. Load the M-Audio Drum and Bass Rig and open its window.
- 3. Click on the "M-Audio" logo in the upper right corner of the Drum and Bass Rig. A pop-up window will appear.
- 4. Enter the Product Certification Code (printed on the Product Certification Card included in the M-Audio Drum and Bass Rig package)
- 5. Once you've entered your code, you have two choices: you may certify your product on-line or off-line. If your computer is connected to the Internet, go to the section named "Certify On-Line" below. If your music computer is not connected to the Internet, go to the "Certify Off-Line" section below.

### **Certify On-Line:**

- 1. Click the "Certify On-Line" button and Drum and Bass Rig will open your default web browser and connect you to the M-Audio website.
- 2. Enter your registration information in the spaces provided, and press "Submit."
- 3. In a few moments, you'll receive an e-mail containing your registration certificate. Follow the directions in the e-mail to finish certification.

### **Certify Off-Line:**

- 1. Click the "Certify Off-Line" button. Drum and Bass Rig will create an Internet shortcut on your computer's desktop.
- 2. Copy this shortcut onto a disk or memory card.
- 3. Place the disk or memory card in a computer that is connected to the Internet.
- 4. Double-click the Internet shortcut on the disk or memory card, and your web browser will open, connecting you to the M-Audio website.
- 5. Enter your registration information and press "Submit."
- 6. In a few moments, an e-mail will be sent to you containing your registration certificate. Save the certificate to the disk or memory card.
- 7. Place the disk or memory card back into your music computer.
- 8. Double-click the product certification file on the disk or memory card to complete certification.

## **Contact M-Audio**

We at M-Audio have worked diligently to ensure that the Drum and Bass Rig is an optimal piece of software for your studio. However, due to the wide variety of host computers and configurations, you may encounter unexpected behavior from your software. If you feel that Drum and Bass Rig is not working properly, you can contact M-Audio Technical Support for assistance.

(626) 633-9055 – Tech Support phone lines are open from 7AM to 7PM PST, Monday through Friday.

techsupt@m-audio.com - E-mail Tech Support whenever it's convenient for you. You will usually receive a response within one business day.

www.m-audio.com - Check the M-Audio website for any news, FAQs, or updates related to your product. Often, you will find solutions to your problems here that will save you a phone call to Tech Support.